## **Business Intelligence**  *Implantation on Federal Institute of Triângulo Mineiro (IFTM) System*

Ernani Damasceno<sup>1</sup>, Ana Azevedo<sup>2</sup> and Agostinho Pinto<sup>2</sup>

*1Department of Computing, Federal Institute of Triangulo Mineiro, Campus Paracatu, Brazil 2Information Systems Department, ISCAP/ Polytechnic of Porto, Porto, Portugal.* 

Keywords: Information System, Analytics, Academic Registration Control, BI Data Mart.

Abstract: Every organization aims to perform the activities in an efficiently way at selling products and services to obtain profits. However, most of the times, there is not an effective project to support the company in the process management. Every information system (IS) must be efficient, supported by substantial and fast computer system and trained users to manipulate them without troubles. Based on this assumption, this paper aims to analyze possible vulnerabilities in the Federal Institute of Triângulo Mineiro (IFTM) system in order to implant a Business Intelligence (BI) system to help at decision making. It was noticed that the IFTM- Paracatu campus system does not have proper Analytics tools to help managers in the decision making. Thus, after a detailed survey of the necessity of the system, it was verified that the institute secretary module, named Academic Registration Control (ARC), has important failures, for example, delaying, inconsistent information and repetitive processes. As noted above, it was created a BI Data Mart on ARC module, in order to solve basic failures, such as: weak reports, inconsistent student records and lack of graphical analysis.

НN

# **1 INTRODUCTION**

Organizations need to continuously launch new products and services, develop new tecnologies, create new businesses and increment results (Chiavenato, 2010). It is known that innovations are necessary for every company which wants to grow, so it is very important to use the appropriate information system to control and to help at decision making. Coordinators of the Federal Institute of Triângulo Mineiro (IFTM) were faced with various difficulties to access students' data. Thus, it was verified the necessity to implant tools to help managers in decision making.

It is important to emphasize that an information system based on a high quality computer, updated and used in the correct way are the soul of well succeed organizations nowadays (Stair and Reynolds, 2015).

So, the use of tools to facilitate the data interpretation may help the institution to make strategies in order to help at making decisions. Based on this assumption, it was verified that the information system of IFTM, dos not have tools to colect data to help the managers. Thus, after collect

the information about the system, the use of Business Intelligence solutions give the support to transform the data of academic department because all students information are in this module of the system.

The contribution of this paper is to reflect on how to help organizations to better use data with analytics tools. It shows some inportant thing, namely that when managers understand the value of analytics, they make investments in technology; thus managers realyze that data analytics are not used only in IT department but in all the organization; and data analytics can help the organizations to achive excellence.

This paper is organized as follows. Section 2 describes the background with relevant theoretical subjects. Section 3 introduces the methodology adopted. Section 4 refers to the results with the dashboards. Section 5 demonstrates the discussion of the results. Finally, section 6 presents the conclusions.

#### 528

Damasceno, E., Azevedo, A. and Pinto, A. Business Intelligence. DOI: 10.5220/0006818805280535 In *Proceedings of the 10th International Conference on Computer Supported Education (CSEDU 2018)*, pages 528-535 ISBN: 978-989-758-291-2 Copyright (C) 2019 by SCITEPRESS - Science and Technology Publications, Lda. All rights reserved

### **2 BACKGROUND**

It is very important for every researcher to have knowledge about previous research, in other words, what were the discoveries found, what they said and how they approached about a specific issue. Thus, a scientific study has the condition to offer innovations and improvements throughout new ideas and experiments.

#### **2.1 Information System (IS)**

Information System is a set of interrelated components that collect, manipulate, store and disseminate data and information and provide a mechanism of feedback to achieve a goal. This mechanism helps the organizations to raise the profits or enhance services to consumers (Stair and Reynolds, 2015).

It is important to emphasize that innovations are very important for a company success, then it is necessary the use of a system to control and to help at making decisions.

Technologies and IS are the main tools of the organizations to create new products and services, as well as an entirely new business model (Laudon and Laudon, 2010).

When data are organized in a significant manner, they become information that is, in fact, a collection of organized and processed facts so that they have additional value which expand beyond the value of individual facts (Stair and Reynolds, 2015).

#### **2.2 Business Intelligence**

Business Intelligence (BI) systems combine data with analytic tools in order to provide relevant information to make decisions (Santos and Ramos, 2009). It means, to survive in a dynamic business environment it is necessary that the organizations have the relevant and timely business information to support them in all decisions (Deshpandea, Ahmeda, and Khodea, 2016).

Business Intelligence is an umbrella term that includes the applications, infrastructure and tools, and best practices that enable access to and analysis of information to improve and optimize decisions and performance (Turban, at all, 2009). Moreover, it is considered a content free expression, therefore, it means different things to different people. BI deals with the capture of data, information and knowledge that allow companies to compete more efficiently in an evolutionary approach of data modelling. This data is used to promote the structuring of

information at retrospective and historic warehouse, allowing modelling with analytic tools (Barbieri, 2001).

#### **2.3 Objectives and Benefits of BI**

The main objectives of BI are to allow the interactive access to data (sometimes in real time), provide the manipulation of these data and supply managers and analysts with the capability of making appropriated analysis (Turban, at all, 2009). After BI implementation, the decisions are based in facts not in the individual perceptions of one member of the organization. BI is linked to collect, store and analysis of data, and among other very important things, provide access to data in an easy and fast way, in other words, there is the empowerment of the user because the user gets the information more easily without redundant data. Eckerson (2003), quoted by (Turban, at all., 2009), shows the results of a research among 510 organizations which demonstrate the benefits of BI according to participant visions. The benefits are:

- Time Saving (61%)
- Unique version of true (59%)
- Better strategies and plans (57%)
- Better tactic decisions (56%)
- More efficient processes (55%)
- Cost savings (37%)

Thompson (2004), also cited by Turban, at all., 2009, reported from a survey that the greatest benefits of BI are:

- Faster and more accurate reporting (81%)
- Better decision making (78%)
- Better customer service (56%)
- Higher revenue (49%)

So, it can be concluded that there are many benefits of BI, both the intangibles reported by Eckerson (2003) and the generation of reports described by Thompson (2004).

#### **2.4 Typical Architecture of a BI System**

In the 1970s, companies began using reporting systems such as Management Information Systems (MIS). However, these systems were statics, twodimensional and did not have analysis tools. MIS is an organised set of people, processing, software, database and equipment which provide routine information to managers and decision makers who focuses in the operational efficiency (Stair and Reynolds, 2015). In the 1980s started the concept of Executive Information Systems (EIS). This system helps the managers of high hierarchy, including the president of the company, the vice-president and members of director council to make better decisions (Stair and Reynolds, 2015).

The difference between EIS and the other systems is that new resources to generate dynamic, multidimensional, prognostic and forecast reports were introduced. Posteriorly, these and additional resources were named as BI, which uses the data of the systems of the companies to support in decision making (Turban, at all., 2009).

Nowadays, it is recognized that all the necessities of information executives may be in a good business intelligence system based on BI (Turban, at all., 2009). A BI system has four major components: a Data Warehouse (DW) with its source of data; the Business Analytics environment, a collection of tools for manipulating and analysing data in the DW, including Data Mining; Business Performance Management (BPM), for monitoring and analysis performance; and a user interface (such as a dashboard) (Turban, at all., 2009).

#### **2.5 Business Analytics Environment (BA)**

Business Analytics (BA) is a broad category of applications and techniques for gathering, storing, analysing, and providing data access to help business users make better business and strategic decisions (Turban, at all., 2009). Figure 1 shows the three types of Analytics proposed by (Sharda, Asamoah, and Ponna, 2013).

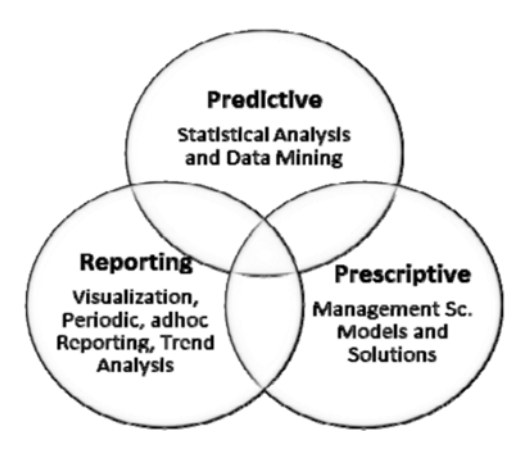

Figure 1: Three Types of Analytics.

Predictive analysis is used to examinate future possibilities and it is made through an investigation of each situation individually. It is necessary to check the events, purchase habits, consumption history, and others; this type of Analytics helps in decision making, mapping possible developments. It can also be said that this Analytics has a set of technologies, for example data mining that discovers relationships and patterns within large volumes of data that can be used to predict behaviour and events. Therefore, the predictive is oriented towards the future, using past events to anticipate the future (Barneveld, Arnold, and Campbell, 2012).

What defines Analytics of the type reporting or descriptive is the urgency, that is, it will check in real time all the data needed to make an immediate decision. Descriptive Analytics is the most commonly used and best understood Analytics type. Descriptive analysis categorizes, characterizes, consolidates, and classifies data. Descriptive Analytics includes dashboards, reports (for example, budget, sales, revenue and costs) and various types of queries (Lustig and Brenda Dietrich, 2017).

Prescriptive Analytics examines data to evaluate the possible consequences of each decision that the manager makes. Prescriptive Analytics provides information about what to do in a specific situation. The prescriptive model uses an understanding of what happened, why it happened and a variety of "what can happen" analytics to help the user determine the best course of action to be accomplished through models and solutions. Prescriptive analytics is usually not just with an individual action, but it is in fact a set of other actions (Maydon, 2017).

Thus, in order to understand the structure, policies and operations of a company, analytics tools are very important because it recommends solutions that allow the organization to achieve its objectives. To do so, it includes goal definition, how these goals connect to more specific goals, determining the action plans how an organization has to commit to achieve those goals, and estipulate how different business units and internal and external stakeholders interact.

#### **2.6 Interface**

Because it is important to provide the user with a more interactive way of viewing and analysing data, dashboards have been used in this work since they are one of the most commonly used interface types in BI systems. A dashboard system can be a sophisticated set of tools for gathering, analysing,

and presenting data. At the end user, modular panels can be easily designed and redesigned with a graphical user interface (Maheshwari, 2015). Dashboards provide lots of information on a single screen and display quantitative measurements of what is happening at a given time (Turban, at all., 2009). However, dashboards have some advantages, such as ease of management, through the broad and intuitive view of project performance. It is possible to get the visualization of a series of important information and data for the execution of the team activities and all this in a panel of easy handling and shared by everyone. In summary, dashboards are excellent project management tools and can significantly contribute to faster results and more agile decisions throughout project execution.

This work was made using Pentaho software, because it is an appropriate tool for the solution of the IFTM information system, since it is free and easy to manipulate. This software developed by Pentaho Corporation in 2004 provides tools and services to create custom dashboards to support large views of data and projects that make analytical views clearer and more real.

## **3 METODOLOGY**

This chapter shows the methodology used in this article. From the OLTP system of IFTM, fact tables and their dimensions were created with the star schema adopted in the Data Mart of this work. However, dimensional models implemented in relational database management systems are referred to as star schemas because of their resemblance to a star-like structure. Dimensional models implemented in multidimensional database environments are referred to as online analytical processing (OLAP) cubes (Kimball and Ross, 2013).

We can also see in this chapter the databases analysis of IFTM using OLAP tools. Data warehouse concept is used to demonstrate the tools and BI solutions applied to the system of the institution. The Data mart was adopted to solve the problems of the academic department.

Then, through tools from the Pentaho software, the data analysis information was generated in a more specific way, responding to the demands of the CRA department.

Finally, some simple dashboard models were developed to help with data visualization, as requested by the coordinator of the academic record department.

#### **3.1 IFTM Database**

In order to create a Data Warehouse, a detailed understanding of the relationships of the database tables is required. In this way, the documents necessary for the understanding of the DB were requested to the coordination of the design and elaboration of the system. Academic registration department was chosen to implement Data mart tools. The databases document contains a schema named MAC with all tables and attributes used in the system. Figure 2 illustrates the tables of attendance and grades.

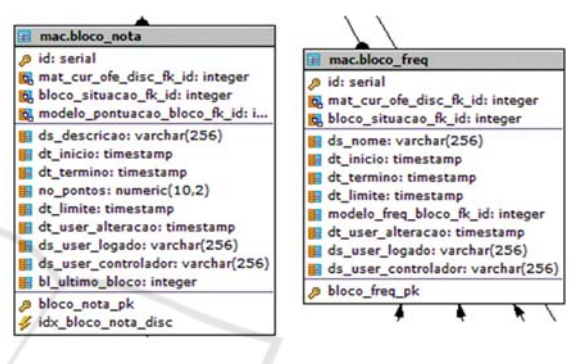

Figure 2: Tables of attendance and grades.

#### **3.2 Fact Tables**

The fact tables consist of the main components of multidimensional models, since they allow storing or recording the events to be analysed. (Santos and Ramos, 2009). The fact tables and their dimensions with the star schema adopted in the Data Mart of this work were created from the database tables of IFTM academic module. Figure 3 illustrates the star schema of student's attendance.

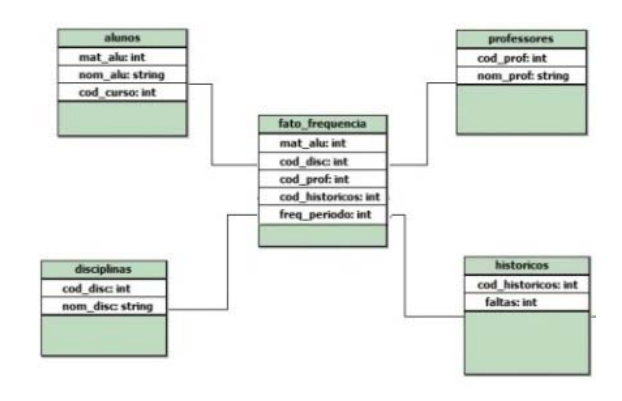

Figure 3: Fact table of student attendance.

#### **3.3 Data Mart Implementation**

In order to do this work, the Pentaho Community Data Integration tools were used (Pentaho, 2017)*,*  with the objective of analyzing data from the IFTM database and creating the Data Mart for possible solutions to the issues mentioned. It is very important to use the ETL process in this phase because it is necessary to integrate the data selecting the best information to be used in decision aspects.

The next step was to create the extraction and transformation of the data in order to elaborate the Data Mart for later loading into the analysis tools. Figure 4 shows the creation data extraction and transformation of the student's situation.

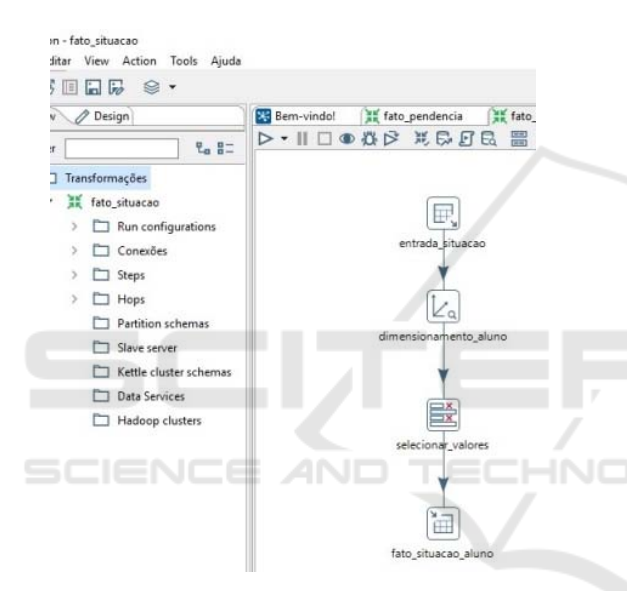

Figure 4: Transformation of the student's situation.

In Figure 5 it can be observed that only one dimensioning tool was used, since the integration of other dimension tables was done through a SQL command.

| Nome do Step                                                                                                    | entrada frequencia                                                |   |                    |     |
|----------------------------------------------------------------------------------------------------|-------------------------------------------------------------------|---|--------------------|-----|
| Connection                                                                                                    | datamart                                                          | v | Edit               | New |
| SOL                                                                                                    |                                                                   |   | Get SQL select sta |     |
| dim alunos.mat alu.<br>dim faltas.faltas.<br>dim disciplinas nom disc.<br>dim disciplinas.cod disc<br>FROM ((dim alunos<br>INNER JOIN dim disciplinas ON dim faltas cod disc = dim disciplinas.cod disc) | INNER JOIN dim faltas ON dim alunos mat alu = dim faltas mat alu) |   |                    |     |

Figure 5: Dimension tables with SQL command.

Afterwards, the OLAP cube were created after the transformation of the control of books handed back, as can be seen in figure 6.

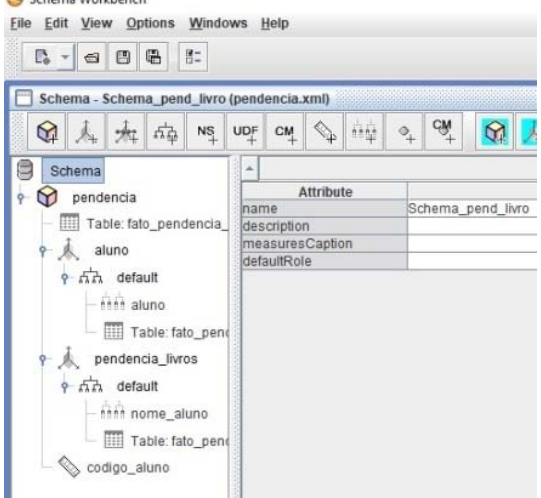

Figure 6: Cube to control of books hand back.

Thus, the same processes were made regarding the student's attendance, the occurrences received, the situation of the student to conclude the course and, finally, the pending books not handed back by the students.

After the cubes are prepared, it is necessary to make a publication to the analysis tools that are demonstrated in a later sections. For this, it is necessary to connect the DBMS, in this case MySQL, with the administration console tools, through the address http: // localhost: 8099. It should be noted that, the local server Tomcat was used for the preparation of this work to use the tools of BI solutions.

The OLAP tool chosen for Data Mart analysis is Hitachi Group's Pentaho Business Analytics, a leading data integration and business analytics company, based on the open source platform for a number of important data implementations (Pentaho, 2017)*.* 

It is not necessary to install Pentaho on the computer. The user must download the files and put them in a folder of his/her choice and run the file *start-pentaho.bat.* Then enter the address http:// localhost:8080 into a browser, enter the username and password. Soon after, the user can browse the PUC (Pentaho User Console). After that, the user can make reports using several tools, like Saiku, Report Designer, Ctools, and JPivot.

All Schemas with OLAP cubes published from Mondrian will be available for analysis. In this case, tools will be used to load the cubes data into JPivot,

a library that works from JSP tags, which allows the user to execute typical OLAP navigations such as slice and dice, drill-down and roll-up. Finally, the Ctools-CDE tool was used, which allows the development and implantation of dashboards quickly and effectively.

Figure 7 shows the analysis of the number of student absences distributed by the subjects studied.

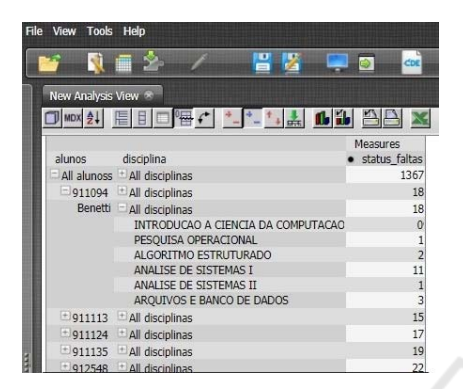

Figure 7: Absences analysis by subjects.

From the analysis presented, it is firstly shown that the data of all the students in all the courses of the program are loaded, generating the total of absences. If the user needs more detail in the analysis, it is necessary to click on the button with the "+" symbol of "All alunos" to show the students listed by the registration number with the overall total of absences and, in the "+" symbol of "All disciplinas", to specify the number of absences by discipline. This type of detail is called drill down, where the level of detail of the data changes as the user specifies the search, examining the data at different levels in the hierarchy.

Next, figure 8 illustrates the operation of drillthrough.

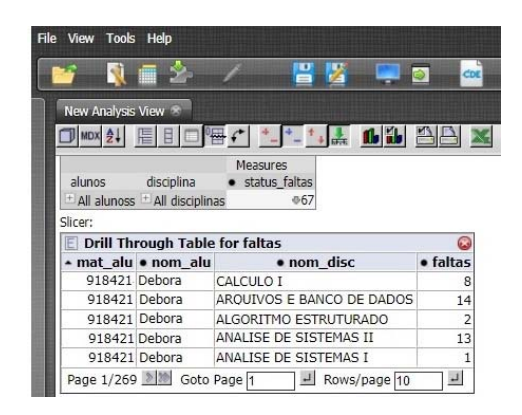

Figure 8: Drill through analysis by absences.

When you want to do a more detailed analysis, you can execute a drill-through query, in which you can see all the individual transactions that contributed to the aggregated data in the OLAP cube. In other words, the user can retrieve the data in a lower level of detail for a respective value of the measure.

It is important to note that the terms drill down and drill through are sometimes confused, however, the main difference between them is that drill down operates on a predefined hierarchy of data - for example, course, discipline and number of faults – and the drill-through goes directly to the lowest level of detail of the data and retrieves a set of rows from that data source.

The analysis processes were also carried out in the occurrences, that is, the students who have or do not have a pending in their academic career, this information is important to enable a student to carry out trips or technical visits. Then, the analysis of the pending books was done, because the student cannot receive the diploma or certificate of completion of course if he has some pending, such as books not returned to the library. Next, the analysis of the situation of the course conclusion was made, that is, if the student is able to receive the diploma or if he did not do some discipline, internship or final paper.

# **4 RESULT**

According to the dictionary (Houaiss, 2001), Interface is: user interaction with a program or operating system that uses graphical features (icons and windows) in editing documents, using programs, devices and other elements. As a way of providing the user with a more interactive way of visualizing and analysing data, we used dashboards in this work, since they are one of the most commonly used interface types in BI systems.

Dashboards are designed to provide information about some selected variables for each executive. They use graphs and lists to show the status of important and necessary parameters to achieve one or more business goals, consolidated and adjusted on a single screen. Dashboards also have a drill-down capability to enable a root-cause analysis of exceptional situations (Maheshwari, 2015). That is, they are a set or group of analytical views related to metrics tables, reports, spreadsheets, graphs and other components of information analysis.

Pentaho has the Community Dashboard Editor (CDE) tool, with which it is possible to draw dashboards in a simple way, with a really professional end result. The CDE allows the creation of advanced panels with Pentaho (Pentaho, 2017). It is possible to create dashboards for better visualization of data from data in a Data Warehouse, Data Mart, or other data source, as long as the tool is connected to the desired database.

The data was extracted from the OLAP Wizard, which is the selection panel of the databases that were connected like Pentaho. Figure 9 shows a fourcolumn dashboard from a layout provided by the tool.

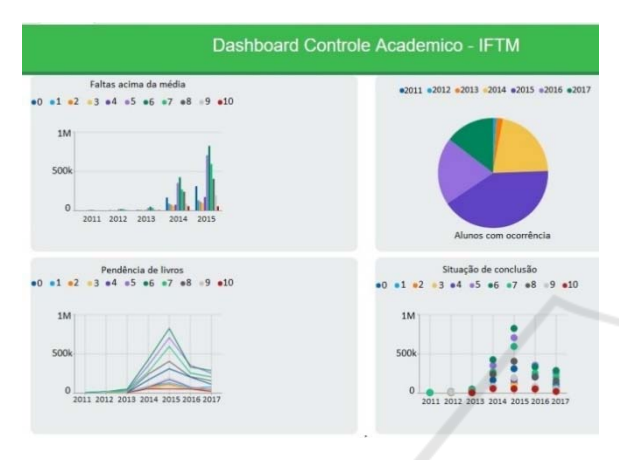

Figure 9: Dashboard with four columns.

Four different types of graphs were created: bar, lines, pizza, and dots. The goal is to demonstrate that the tool offers options for visualizing information according to the necessity of the user.

### **5 DISCUSSION**

The aim of this paper was to identify the problems in the system of the institution using the BI tools. Then, it was necessary to create a Data Mart because it is faster to solve problems for a specific department.

We realized that, as an integral part of the organization, the improvement of the processes of the department occurred in a satisfactory manner, and we are sure that they will also help in the improvement of daily routines in other departments, not yet implemented. The development phases, as well as their results and analysis, will be presented below. The first step was to carry out a survey of the main problems in the various sectors of the IFTM, to analyse the system and its respective documentation. The data collection was done with the help of the coordinators of each sector, and a request of the system data in the IT department responsible for the elaboration and maintenance of the system.

Next, an analysis of the system database was done, using the documentation of entity and relationship of the tables. A Data Warehouse of fact tables and their dimensions was created. This phase was very important because it demanded a greater dedication and it was possible to acquire more knowledge.

Soon after, with the use of the Pentaho software, the process of creating the fact tables and their respective dimensions through the Extract, Transform and Load (ETL) process began, according to the following: the transformation of the situation of the student was elaborated, that is to say, if he has already completed his course or if there is any pending as a traineeship or completion of course work; then the transformation of the student's frequency, which shows the number of absences that the student has in a given period, and finally, the student's pending transformation, in which it is possible to identify if the student has any books from the library that were not returned or if he received any disciplinary occurrence in his history.

As a result, a small Data Warehouse was developed that facilitated the manipulation of the data. This phase is also very important because it is in the transformation that the data is filtered. That is, a database in which there are tables with multiple attributes, only those attributes pertinent to a given situation are selected.

The next action was the creation of OLAP cubes from the created schemas of the three situations mentioned in the first step of creating the Data Mart. From this implementation it was verified more agility in the manipulation of the data, with that we have the reduction of the delays. It is necessary to mention that, for creating a more complex dashboard you need to have a good knowledge about graphic design, but this is not the focus of the work, but rather create solutions that will give greater convenience to the execution of daily processes.

Thus, according to the methodology used, the solutions presented partially fulfil the data generation requirements through the specific reports of CRA department. In summary, solutions have been created that solve the demands requested by the sector coordinator. It has been shown that Pentaho is a great tool due to its benefits, such as, improved consistency in decision making; replaces smallerscaled solutions with integrated information, facilitates access and distributes information more widely.

We hope that the use of the acquired concepts can help the implantation of the tools in any other department that presents problems in future investigation. Thus, the IFTM system can work to meet the needs of users who have some demand.

### **6 CONCLUSION**

As we have seen, a research project requires the researcher to have a very solid theoretical basis for the project to be executed with excellence. Before collecting and analysing the data, it is necessary to acquire prior knowledge to support the work, as demonstrated with the Business Intelligence.

So the use of BI is a pertinent solution for the optimization and effectiveness of the system. Furthermore, a Data Mart was created, based on the analysis of the IFTM data structure, since the data for this type of system are fundamental and indispensable.

Business Intelligence systems present themselves as facilitators in the decision-making process. However, its implementation requires some effort, so it is natural to encounter certain difficulties.

Thus, it is concluded that research responds in a positive way, since the tools provide the managers with subsidies for making decisions. This finding is obtained after demonstrating the BI tools to the responsible for the CRA sector.

Future Research Directions include analysis on financial, human resource and pedagogic departments because they are important in the IFTM processes.

*landscape: descriptive, predictive and prescriptive analytics.* Obtido de Analytics: driving better business decisions: http://analytics-magazine.org/the-analyticsjourney/

- Maheshwari, A. K. (2015). *Business Intelligence and Data Mining.* New York: Business Expert Press.
- Maydon, T. (14 de 10 de 2017). *The 4 Types of Data Analytics*. Obtido de kdnuggets: http://www.kdnuggets.com/2017/07/4-types-dataanalytics.html
- Pentaho. (14 de agosto de 2017). *Featured Customers*. Obtido de Pentaho: A Hitachi Group Company: http://www.pentaho.com/customers
- Santos, M. Y., and Ramos, I. (2009). *Business Intelligence-Tecnologias da Informação na Gestão de conhecimento.* Lisboa: FCA.
- Sharda, R., Asamoah, D. A., and Ponna, N. (2013). Business Analytics: Research and Teaching Perspectives. *Institute for Research in Information Systems*, 19 - 27.
- Stair, R. m., and Reynolds, G. W. (2011). *Princípios de Sistemas de Informação - Tradução da 9ª edição norte-americana.* São Paulo: Cengage Learning.
- Stair, R. m., and Reynolds, G. W. (2015). *Princípios de Sistemas de Informação - Tradução da 11ª edição norte-americana.* São Paulo: Cengage Learning.
- Turban, at all. (2009). *Business Intelligence Um enfoque gerencial para a inteligência do negócio. Tradução Fabiano Bruno Gonçalves.* Porto Alegre: Bookman.

#### **REFERENCES**

Barbieri, C. (2001). *BI – Business Intelligence: modelagem e tecnologia.* Rio de Janeiro: Axcel Books.

HNIC

- Barneveld, A. v., Arnold, K. E., and Campbell, J. P. (2012). Analytics in Higher Education: Establishing a Common Language. *EDUCAUSE*, 1 - 11.
- Chiavenato, I. (2010). *Introdução à tória geral da administração: uma visão abrangente da moderna administração das organizações.* Rio de Janeiro: Elsevier.
- Deshpandea, N., Ahmeda, S., and Khodea, A. (2016). Business intelligence through patinformatics: A study of energy efficient data centres using patent data. *Journal of Intelligence Studies in Business*, pp. 13-26.
- Houaiss, A. (2001). Dicionário Houaiss da Língua Portuguesa. Rio de Janeiro, RJ: Objetiva Ltda.
- Kimball, R., and Ross, M. (2013). *The Data Warehouse Toolkit: The Definitive Guide to Dimensional Modeling, Third Edition.* Indianapolis, IN: John Wiley and Sons, Inc.
- Laudon, K., and Laudon, J. (2010). *Sistemas de informação gerenciais; tradução Luciana do Amaral Teixeira ; revisão técnica Belmiro Nascimento João.* São Paulo: Pearson.
- Lustig, I., and Brenda Dietrich, C. J. (14 de 10 de 2017). *An IBM view of the structured data analysis*